## HP 2700 Ultra-Slim Expansion Base User Guide

© Copyright 2007 Hewlett-Packard Development Company, L.P.

The information contained herein is subject to change without notice. The only warranties for HP products and services are set forth in the express warranty statements accompanying such products and services. Nothing herein should be construed as constituting an additional warranty. HP shall not be liable for technical or editorial errors or omissions contained herein.

First Edition: July 2007

Document Part Number: 443762-001

# **Table of contents**

### 1 Identifying components

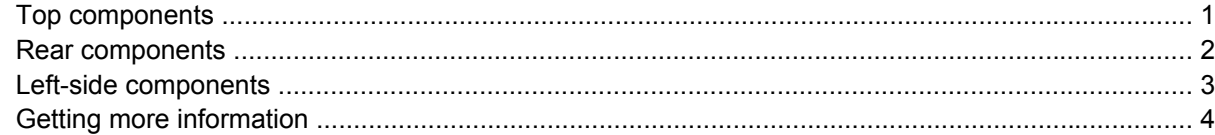

### 2 Docking and undocking

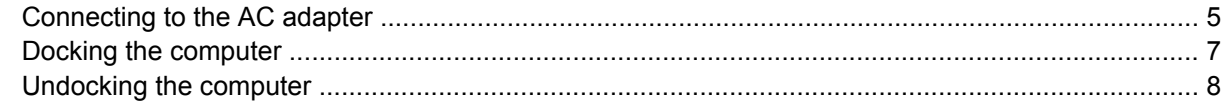

#### 3 Using the expansion base

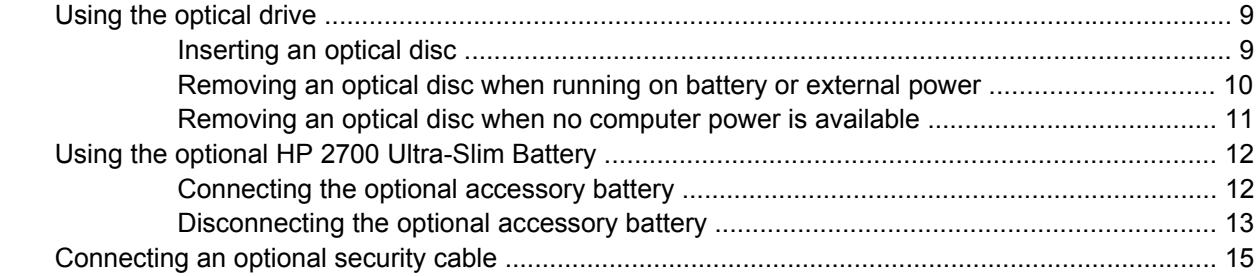

#### 4 Troubleshooting

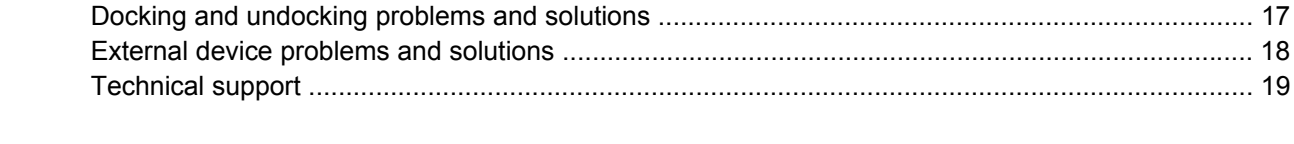

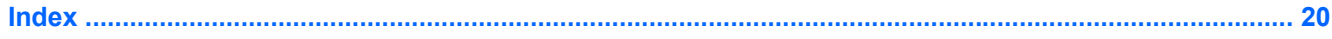

# <span id="page-4-0"></span>**1 Identifying components**

## **Top components**

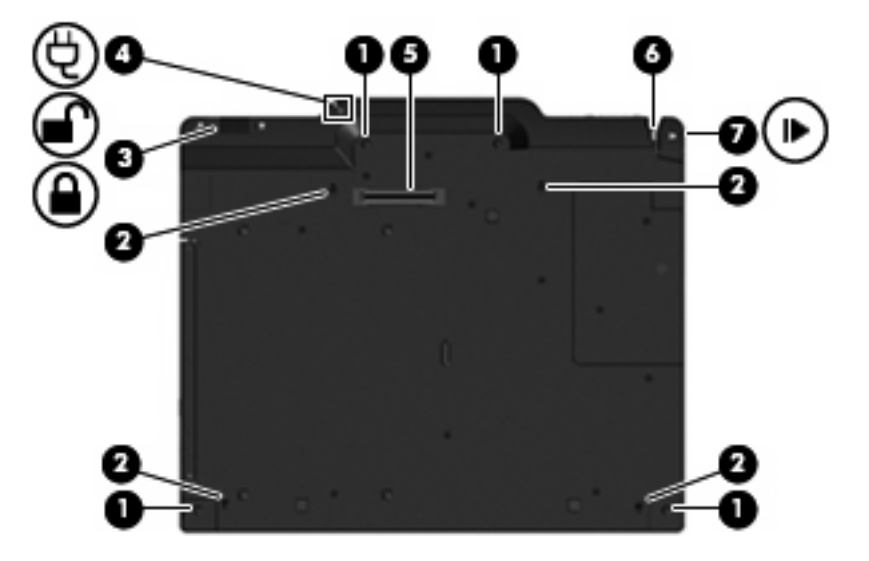

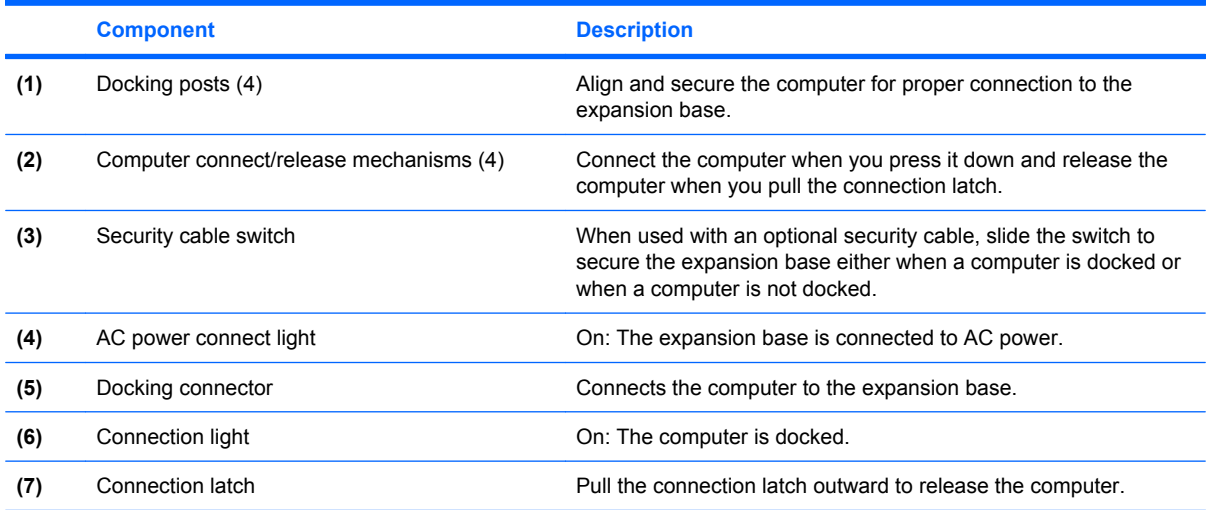

## <span id="page-5-0"></span>**Rear components**

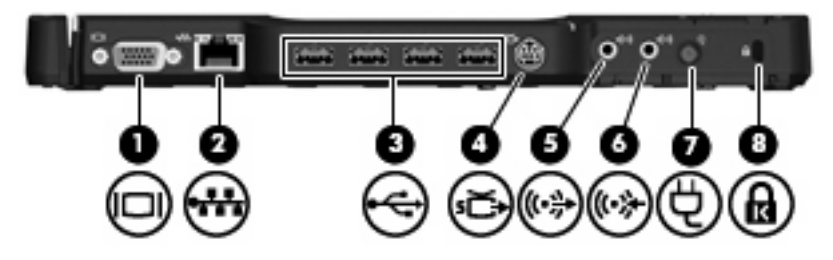

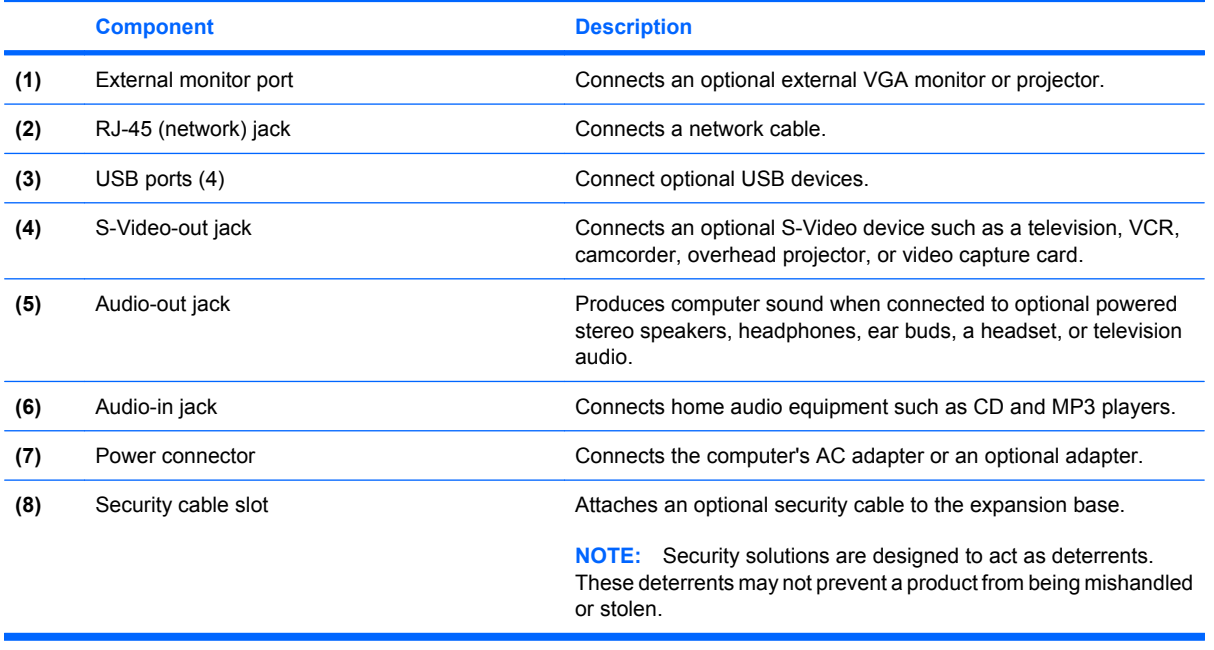

## <span id="page-6-0"></span>**Left-side components**

The optical drive is located on the left side of the expansion base.

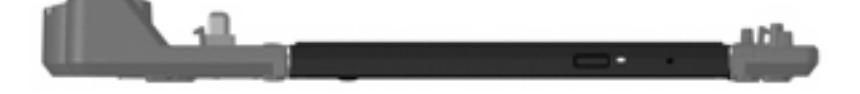

## <span id="page-7-0"></span>**Getting more information**

- For comprehensive information about your computer, as well as governmental agency and safety information about the use of your computer, access Help and Support by selecting **Start > Help and Support**.
- The HP Web site ([http://www.hp.com\)](http://www.hp.com) provides product news and software updates.

# <span id="page-8-0"></span>**2 Docking and undocking**

## **Connecting to the AC adapter**

The expansion base requires AC power for full functionality of all ports.

**△ WARNING!** To reduce the risk of electric shock or damage to your equipment, follow these guidelines:

Plug the power cord into an AC outlet that is easily accessible at all times.

Disconnect the power from the product by unplugging the power cord from the AC outlet.

If provided with a 3-pin attachment plug on your power cord, plug the cord into a grounded (earthed) 3 pin outlet. Do not disable the power cord grounding pin, for example, by attaching a 2-pin adapter. The grounding pin is an important safety feature.

Do not place anything on power cords or cables. Arrange them so that no one can accidentally step on or trip over them.

Do not pull on a cord or cable. When unplugging a cord from the AC outlet, grasp the cord by the plug.

**WARNING!** To reduce the risk of electric shock, fire, or damage to the equipment, do not attempt to operate the computer and expansion base with a voltage converter kit sold for appliances. Use only the power cord included with the expansion base.

To connect the expansion base to AC power:

- **1.** Plug the AC adapter into the power connector **(1)** on the expansion base.
- **2.** Plug the power cord into the AC adapter **(2)**.
- **3.** Plug the other end of the power cord into an AC outlet **(3)**.

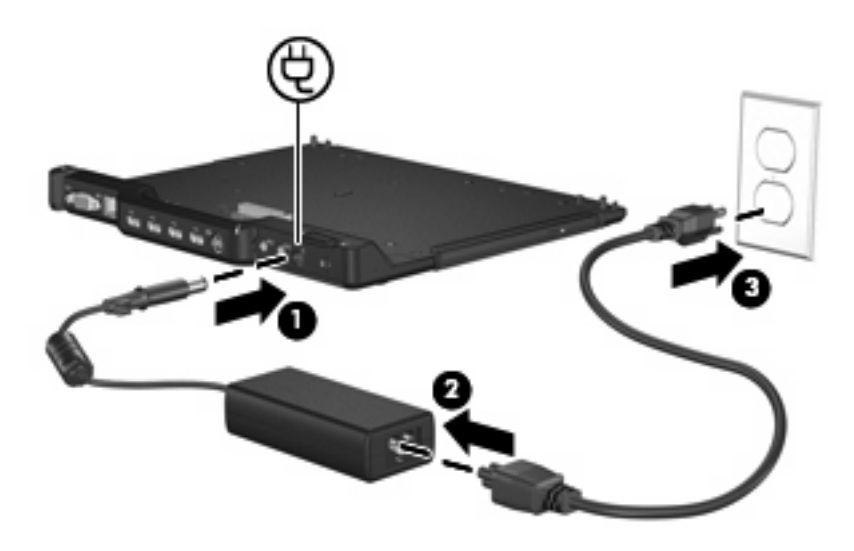

## <span id="page-10-0"></span>**Docking the computer**

To dock the computer:

**1.** Align the docking connector and docking posts on the expansion base with the docking connector and receptors on the bottom of the computer. Lower the computer onto the expansion base until it clicks into place.

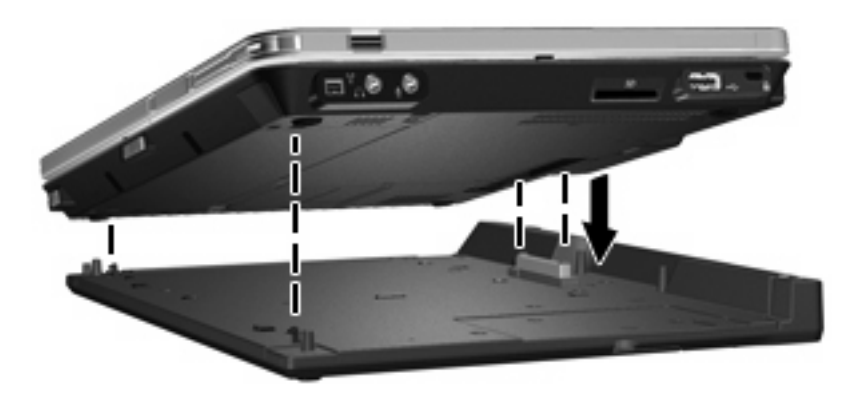

**2.** The connection light turns on.

## <span id="page-11-0"></span>**Undocking the computer**

To undock the computer:

- **1.** Pull the connection latch outward **(1)** to release the computer.
- **2.** Lift up the computer **(2)**.

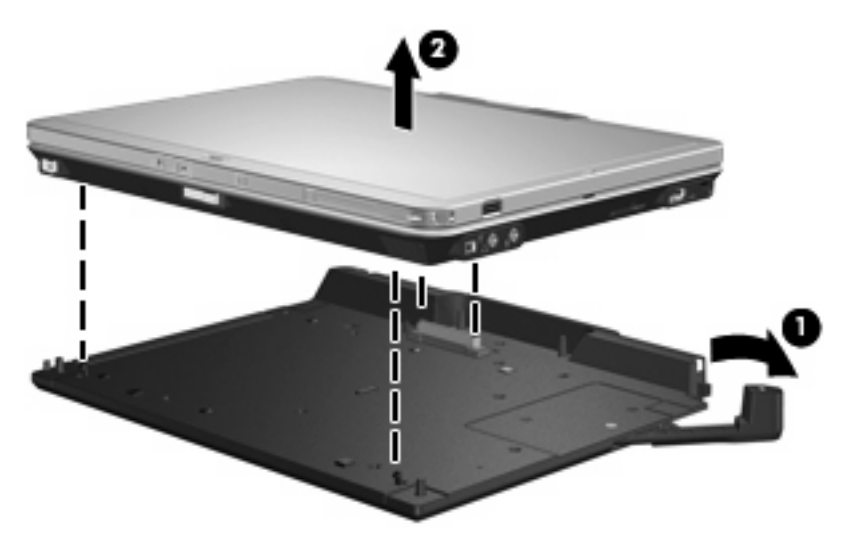

# <span id="page-12-0"></span>**3 Using the expansion base**

## **Using the optical drive**

## **Inserting an optical disc**

- **1.** Turn on the computer.
- **2.** Press the release button **(1)** on the drive bezel to release the media tray.
- **3.** Pull out the tray **(2)**.
- **4.** Hold the disc by the edges to avoid touching the flat surfaces and position the disc label-side up over the tray spindle.
	- **NOTE:** If the tray is not fully accessible, tilt the disc carefully to position it over the spindle.
- **5.** Gently press the disc **(3)** down onto the tray spindle until the disc snaps into place.

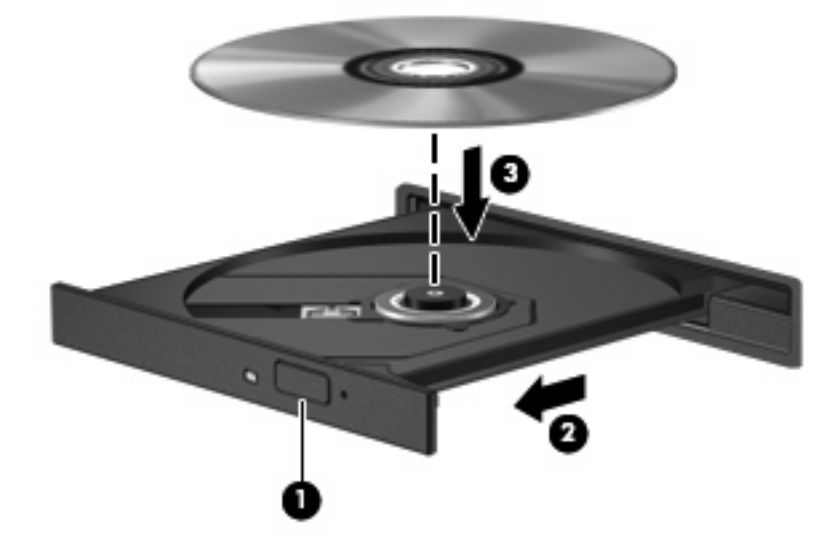

- **6.** Close the media tray.
- **NOTE:** After you insert a disc, a short pause is normal. If you have not selected a media player, an AutoPlay dialog box opens. It prompts you to select how you want to use the media content.

## <span id="page-13-0"></span>**Removing an optical disc when running on battery or external power**

- **1.** Press the release button **(1)** on the drive bezel to release the media tray, and then gently pull out the tray **(2)** until it stops.
- **2.** Remove the disc **(3)** from the tray by gently pressing down on the spindle while lifting the outer edges of the disc. Hold the disc by the edges and avoid touching the flat surfaces.
	- **NOTE:** If the tray is not fully accessible, tilt the disc carefully as you remove it.

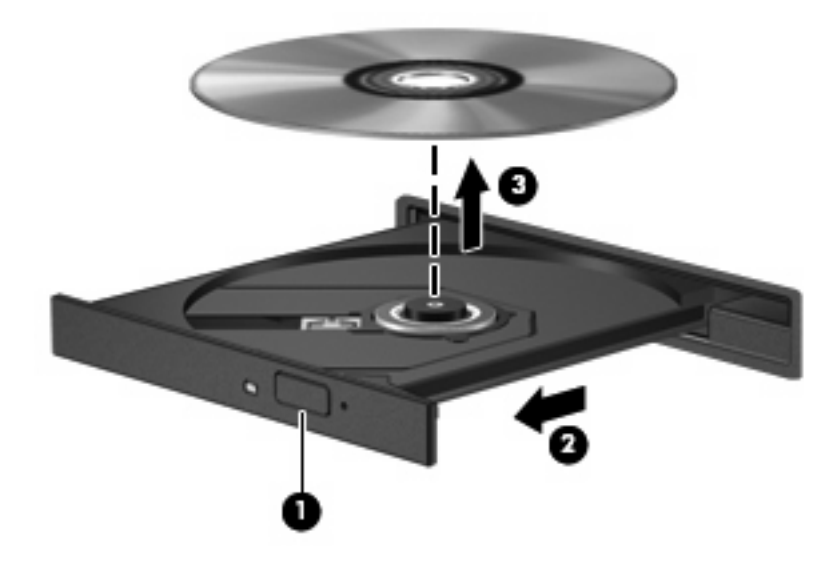

**3.** Close the media tray and place the disc in a protective case.

## <span id="page-14-0"></span>**Removing an optical disc when no computer power is available**

- **1.** Insert the end of a paper clip **(1)** into the release access in the front bezel of the drive.
- **2.** Press in gently on the paper clip until the tray is released, and then pull out the tray **(2)** until it stops.
- **3.** Remove the disc **(3)** from the tray by gently pressing down on the spindle while lifting the outer edges of the disc. Hold the disc by the edges and avoid touching the flat surfaces.
	- **NOTE:** If the tray is not fully accessible, tilt the disc carefully as you remove it.

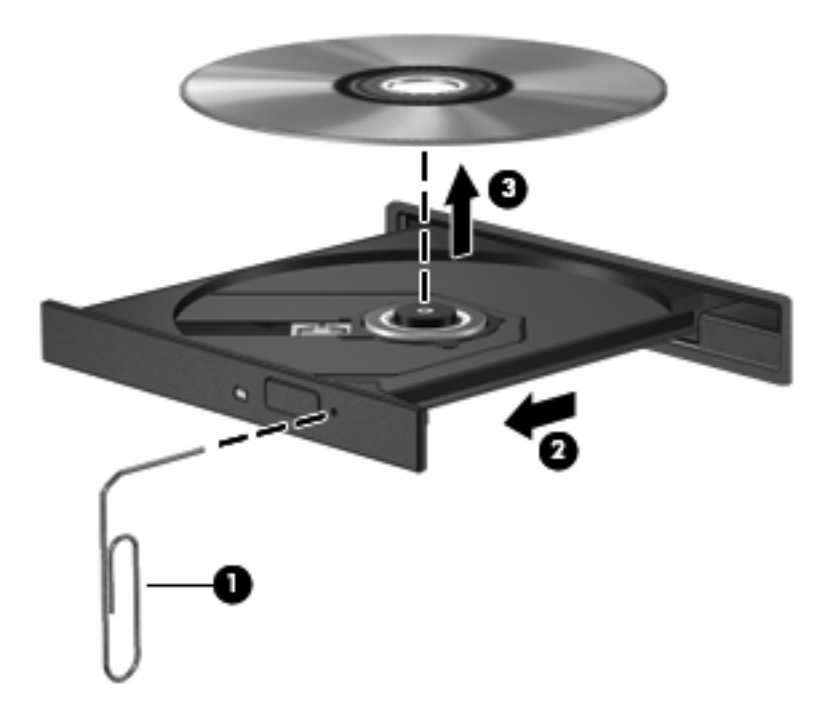

**4.** Close the media tray and place the disc in a protective case.

## <span id="page-15-0"></span>**Using the optional HP 2700 Ultra-Slim Battery**

An optional accessory battery can be used with the expansion base.

## **Connecting the optional accessory battery**

To connect the optional accessory battery to the computer and docking station, follow these steps:

- **1.** Turn the computer upside down.
- **2.** Slide the accessory battery connector door open to expose the accessory battery connector.

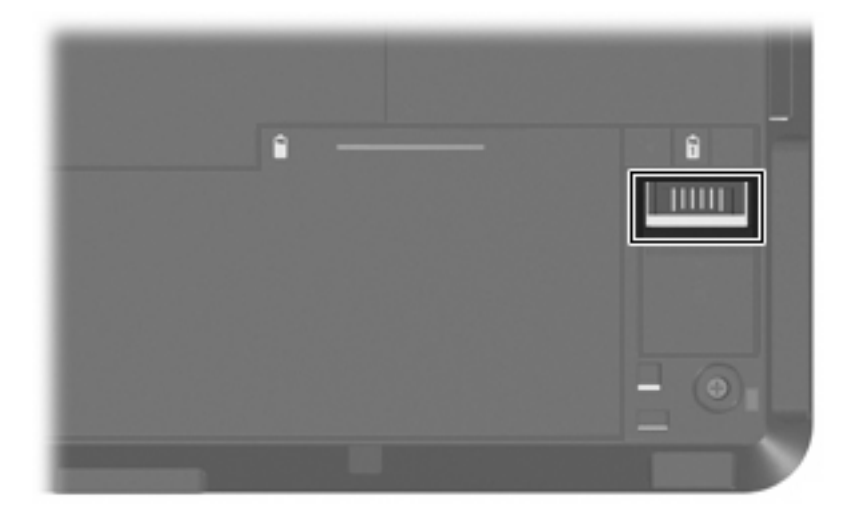

- **3.** Aligning the docking connector on the travel battery with the docking connector on the computer, connect the two hooks on the front edge of the battery to the 2 recesses on the computer **(1)**.
- **4.** Lower the accessory battery into place **(2)**.

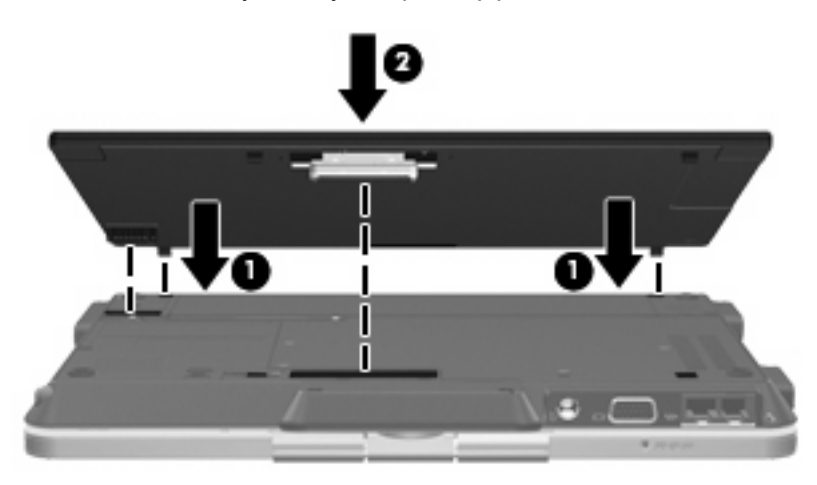

<span id="page-16-0"></span>**5.** Slide the accessory battery locking latch to secure the accessory battery to the computer.

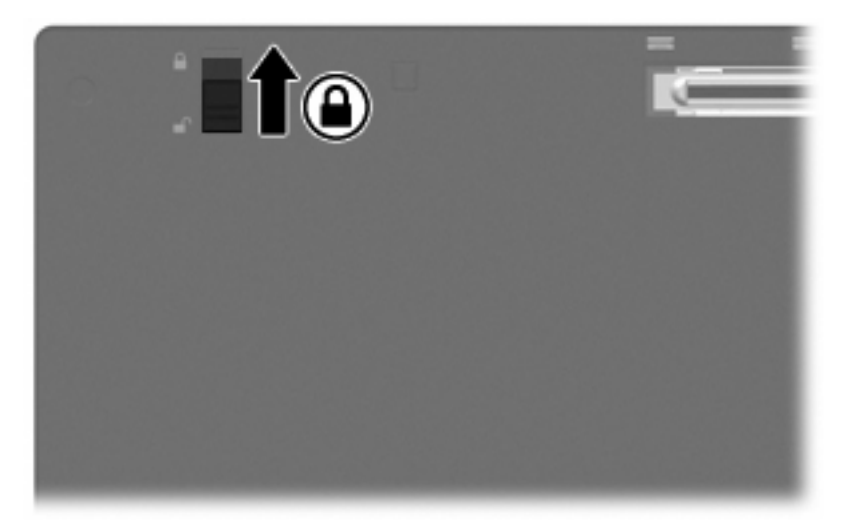

- **6.** Turn the computer right-side up.
- **7.** Align the docking connector and docking posts on the expansion base with the docking connector and receptors on the bottom of the accessory battery. Lower the computer onto the expansion base until it clicks into place.

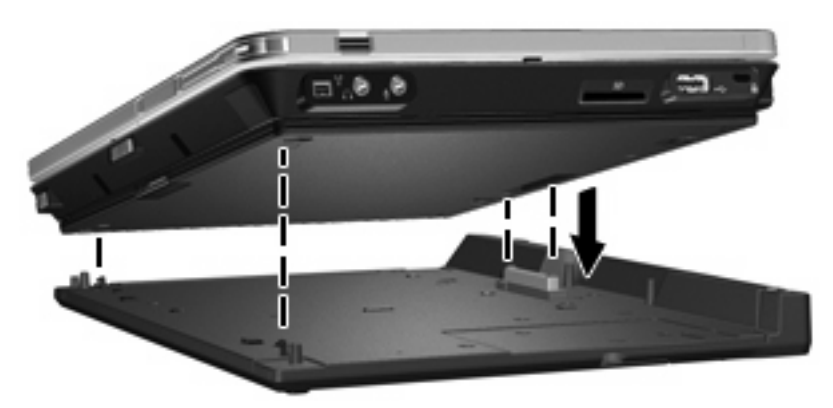

### **Disconnecting the optional accessory battery**

To disconnect the optional accessory battery from the docking station and computer, follow these steps:

**1.** Pull the connection latch outward **(1)** to release the computer and accessory battery.

**2.** Remove the computer and accessory battery **(2)**.

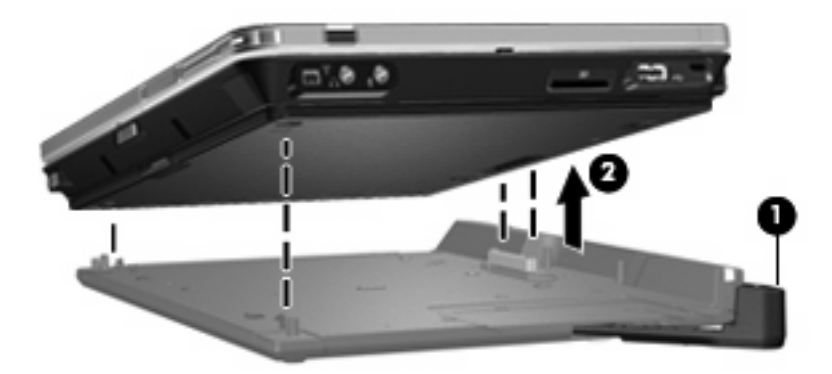

- **3.** Turn the computer upside down.
- **4.** Slide the accessory battery locking latch **(1)** to unlock the accessory battery.
- **5.** Slide the accessory battery release latch **(2)** to release the accessory battery.
- **6.** Release the hooks on the accessory battery from the recesses on the computer and remove the accessory battery **(3)**.

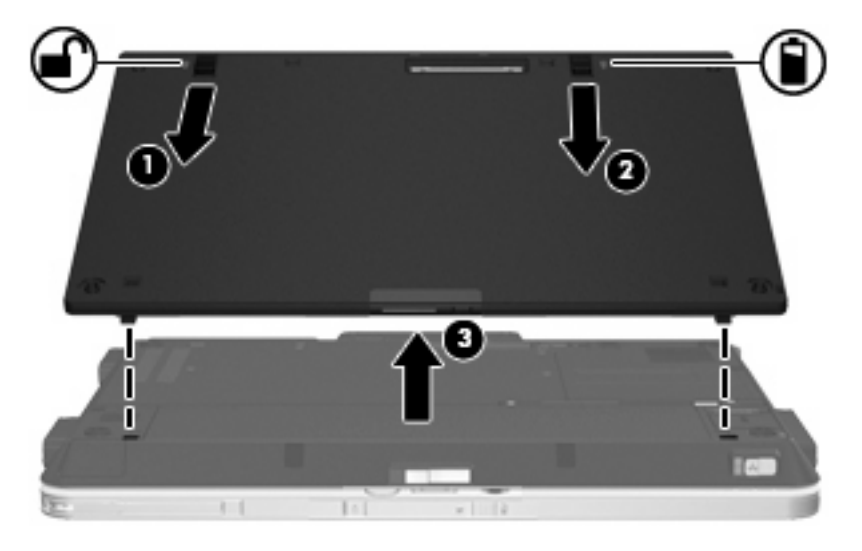

## <span id="page-18-0"></span>**Connecting an optional security cable**

**NOTE:** Security solutions are designed to act as deterrents. These deterrents may not prevent a product from being mishandled or stolen.

To install a security cable:

- **1.** Loop the security cable around a secured object.
- **2.** Insert the key **(1)** into the cable lock **(2)**.
- **3.** Insert the cable lock into the security cable slot on the computer **(3)**, and then turn the key.

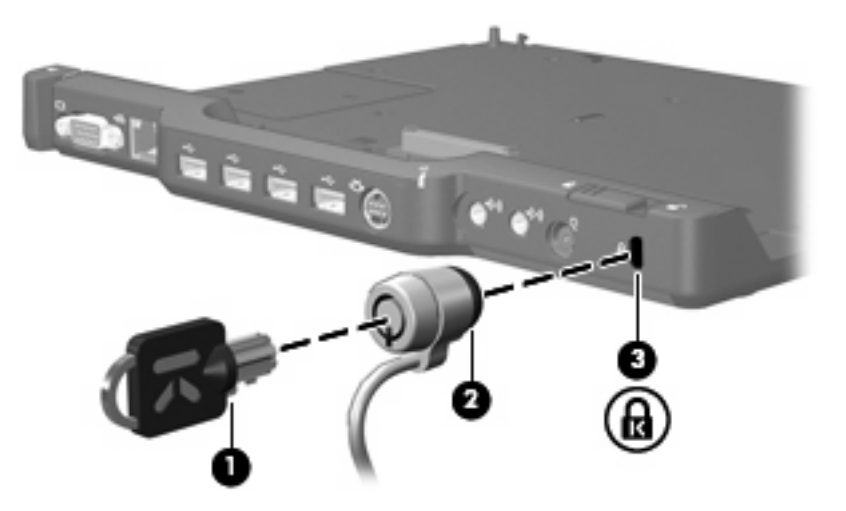

**4.** Set the security switch on the expansion base to either lock only the expansion base **(1)** or lock both the expansion base and the computer **(2)**.

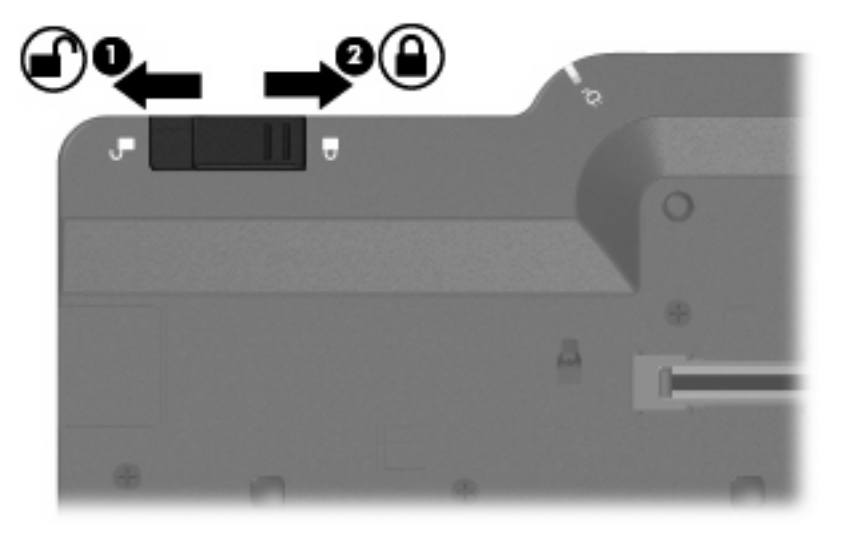

# <span id="page-19-0"></span>**4 Troubleshooting**

If you experience problems with your expansion base, follow the troubleshooting steps below:

- **1.** Refer to the information in this chapter.
- **2.** Access Help and Support by selecting **Start > Help and Support** from your computer. In addition to providing information about your operating system, Help and Support provides a searchable database of help topics, updated regularly by HP and Microsoft.
- **3.** See the HP Web site at [http://www.hp.com.](http://www.hp.com)

# <span id="page-20-0"></span>**Docking and undocking problems and solutions**

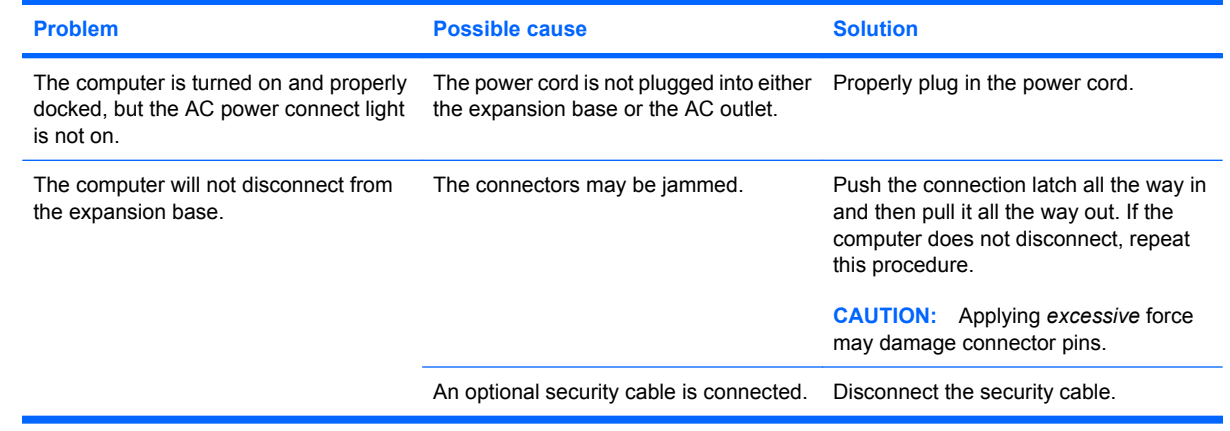

# <span id="page-21-0"></span>**External device problems and solutions**

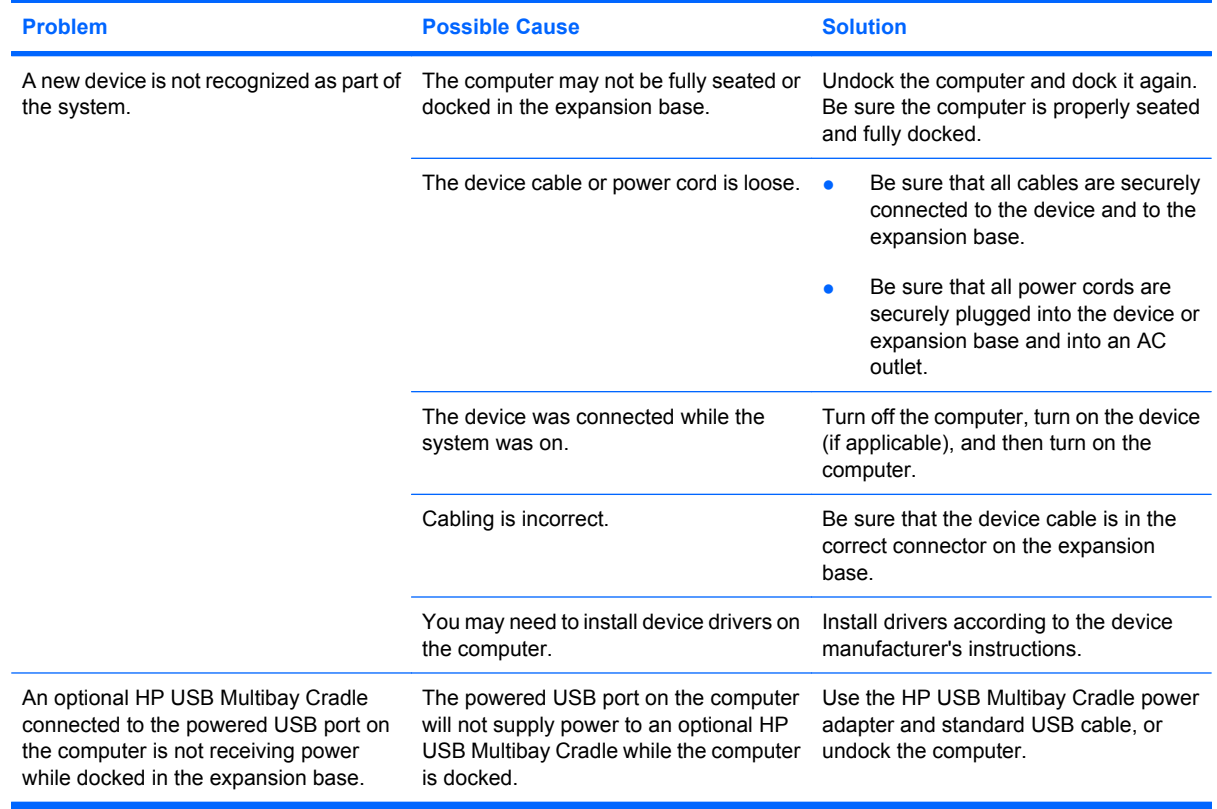

## <span id="page-22-0"></span>**Technical support**

If you cannot solve a problem using the troubleshooting tips in this chapter, you may need to contact technical support.

For the fastest possible resolution of your problem, have the following information available when you call or e-mail:

- The computer and expansion base model types
- Serial numbers for the computer and expansion base
- Dates the computers and expansion base were purchased
- Conditions under which the problem occurred
- Error messages that have been displayed
- Hardware configuration of the computer
- Hardware and software you are using
- The manufacturer and model of the printer or other accessories connected to the computer and expansion base
- Configuration settings, including contents of the system files

To access technical support, see the HP Web site at [http://www.hp.com/support.](http://www.hp.com/support)

# <span id="page-23-0"></span>**Index**

### **A**

AC adapter, connecting [5](#page-8-0) AC power connect light [1](#page-4-0) audio-in jack [2](#page-5-0) audio-out jack [2](#page-5-0)

### **C**

CD inserting [9](#page-12-0) removing, with power [10](#page-13-0) removing, without power [11](#page-14-0) computer docking [7](#page-10-0) undocking [8](#page-11-0) connection latch [1,](#page-4-0) [8](#page-11-0) connection light [1](#page-4-0) connectors docking [1](#page-4-0) power [2](#page-5-0)

### **D**

device not recognized [18](#page-21-0) docking connector [1](#page-4-0) docking posts [1](#page-4-0) docking problems [17](#page-20-0) docking the computer [7](#page-10-0) DVD inserting [9](#page-12-0) removing, with power [10](#page-13-0) removing, without power [11](#page-14-0)

### **E**

external devices, troubleshooting [18](#page-21-0) external monitor port [2](#page-5-0)

#### **G**

getting help [4](#page-7-0), [19](#page-22-0)

### **H**

help [4,](#page-7-0) [19](#page-22-0)

#### **J**

jacks audio-in [2](#page-5-0) audio-out [2](#page-5-0) RJ-45 (network) [2](#page-5-0) S-Video-out [2](#page-5-0)

#### **L**

latch, connection [8](#page-11-0) latches connection [1](#page-4-0) lights AC power connect [1](#page-4-0) connection [1](#page-4-0) lock, security cable [2](#page-5-0), [15](#page-18-0)

### **M**

monitor port, external [2](#page-5-0)

### **N**

network (RJ-45) jack [2](#page-5-0)

### **O**

optical disc inserting [9](#page-12-0) removing, with power [10](#page-13-0) removing, without power [11](#page-14-0)

### **P**

ports external monitor [2](#page-5-0) USB [2](#page-5-0) power connector [2](#page-5-0) power, connecting [5](#page-8-0)

### **R**

rear components [2](#page-5-0)

RJ-45 (network) jack [2](#page-5-0)

### **S**

S-Video-out jack [2](#page-5-0) security cable slot [2](#page-5-0), [15](#page-18-0) security cable, connecting [15](#page-18-0) slot, security cable [2,](#page-5-0) [15](#page-18-0) support [19](#page-22-0)

## **T**

technical support [4](#page-7-0), [19](#page-22-0) top components [1](#page-4-0) troubleshooting [16](#page-19-0)

### **U**

undocking problems [17](#page-20-0) undocking the computer [8](#page-11-0) USB ports, identifying [2](#page-5-0)

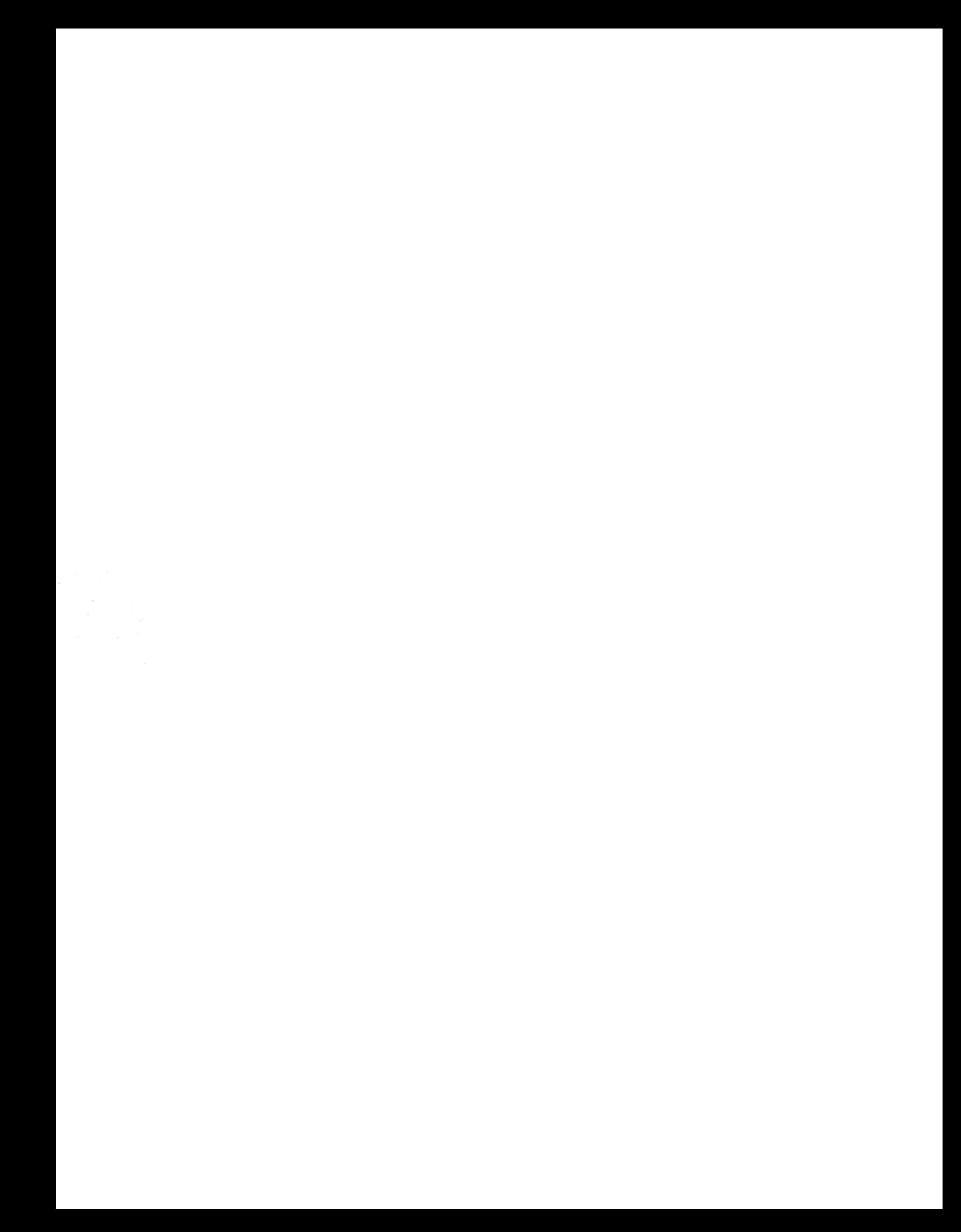